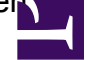

Wenn Sie beim Start eines Unterantrags die Fehlermeldung

Fehler in OMInQueue: Error queing request: Sie haben keine Berechtigung den Antrag <Antragsname> auszuführen (Antragsteller: <FullAccount>)

erhalten, sollten Sie folgendes prüfen:

Operations Manager 2.6:

Stellen Sie sicher, dass der Registryschlüssel HKEY\_LOCAL\_MACHINE\SOFTWARE\Wow6432Node\UnicatGmbH\Dispatcher\Control\SubRequestInheritsSecurit auf "0" steht.

Operations Manager 2.7:

Stellen Sie unter Datenbank --> Datenbank --> Bearbeiten in der Klasse OMDispatcherConfiguration sicher, dass in allen Objekten das Attribut SubRequestInheritsSecurity auf "0" steht.